### **BAB IV.**

### **HASIL PENELITIAN DAN PEMBAHASAN**

### **4.1. Hasil Penelitian**

# **4.1.1. Kondisi geometrik dan lingkungan**

Setelah dilakukan observasi dengan cara pengukuran langsung di lapangan dan penilaian lingkunga secara visual pada simpang APILL SGM Jalan Kusuma Negara, Yogyakarta, maka sketsa simpang dapat dilihat pada Gambar 4.1.

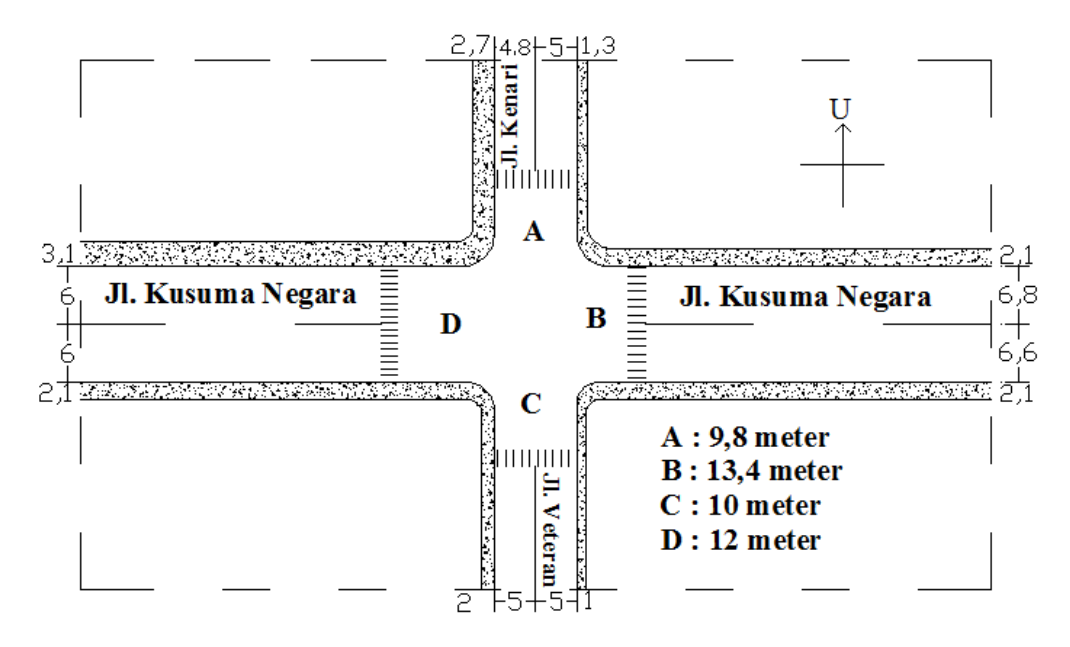

Gambar 4.1 Sketsa Geometrik Simpang APILL SGM Yogyakarta

Kondisi lingkugan pada simpang APILL SGM jalan Kusuma Negara, Yogyakarta dapat dilihat pada tabel 4.1.

|                       |                       | - 77                   |  |
|-----------------------|-----------------------|------------------------|--|
| Kode Pendekat         | Tipe Lingkungan Jalan | Kondisi Wilayah        |  |
| Jl. Kenari (U)        | Komersial             | Pertokoan, Perkantoran |  |
| Jl. Kusuma Negara (T) | Komersial             | Pertokoan              |  |
| Jl. Veteran $(S)$     | Komersial             | Pertokoan, Sekolah     |  |
| Jl. Kusuma Negara (B) | Komersial             | Pertokoan              |  |

Tabel 4.1 Kondisi Lingkungan Simpang APILL SGM Yogyakarta

### **4.1.2. Kondisi sinyal (***Fase***)**

Simpang APILL SGM Jalan Kusuma Negara, Yogyakarta memiliki 4 fase lalu lintas dan rotasinya searah dengan jarum jam yang dapat dilihat pada Gambar 4.2. Waktu siklus pada masing-masing lengan dapat dilihat pada Tabel 4.2.

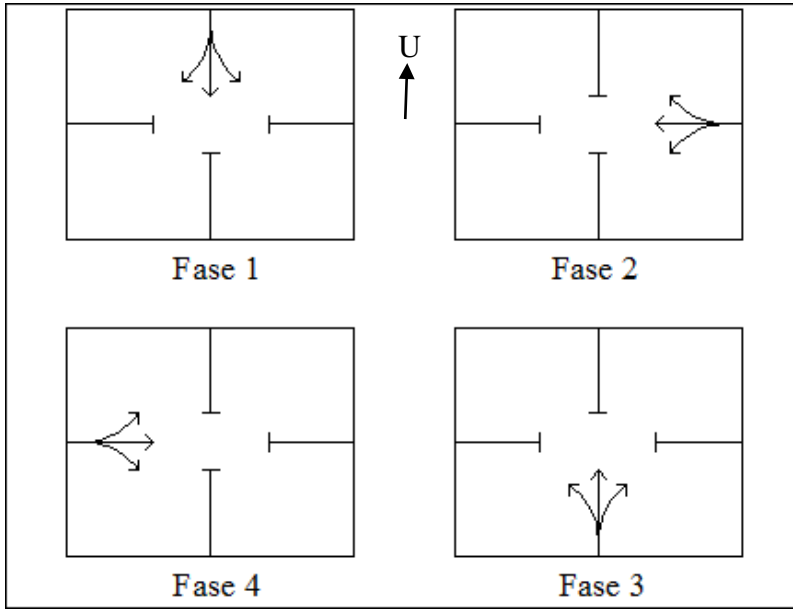

Gambar 4. 2 Kondisi Sinyal pada Simpang APILL SGM Yogyakarta

|                      |        | Tipe       | Waktu Siklus (detik) |         |  |
|----------------------|--------|------------|----------------------|---------|--|
| Sinyal<br>Lengan     |        | Kuning     | Hijau                | All Red |  |
|                      | Fase 1 | Terlindung |                      | 13      |  |
| T                    | Fase 2 | Terlindung | 2                    | 30      |  |
| S                    | Fase 3 | Terlindung | 3                    | 17      |  |
| В                    | Fase 4 | Terlindung | 20                   | 3       |  |
| Waktu Siklus (detik) |        |            |                      | 124     |  |

Tabel 4.2 Kondisi Sinyal dan Tipe Pendekat Simpang APILL SGM Yogyakarta

#### **4.1.3. Data lalu lintas**

Data lalu lintas meliputi kondisi volume jam puncak dan kondisi arus lalu lintas/jam.

a. Volume Jam Puncak

Menurut hasil survei *traffic counting* yang dirangkum dalam grafik dibawah menunjukkan volume kendaraan jam puncak terjadi pada interval waktu 06.30 - 07.30. Data volume jam puncak per jam dapat dilihat pada gambar 4.3.

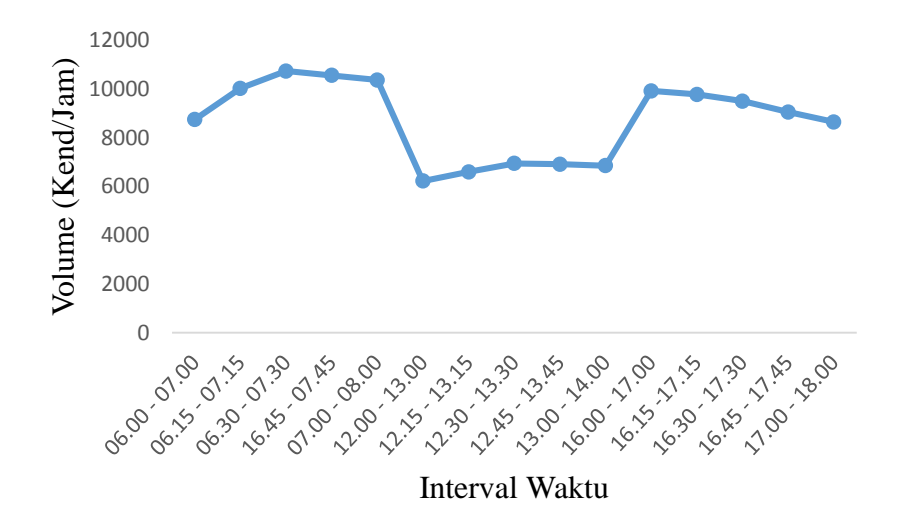

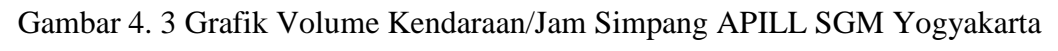

b. Arus Lalu Lintas perjam

Kondisi arus lalu lintas per jam pada jam puncak dapat dilihat pada Tabel 4.3.

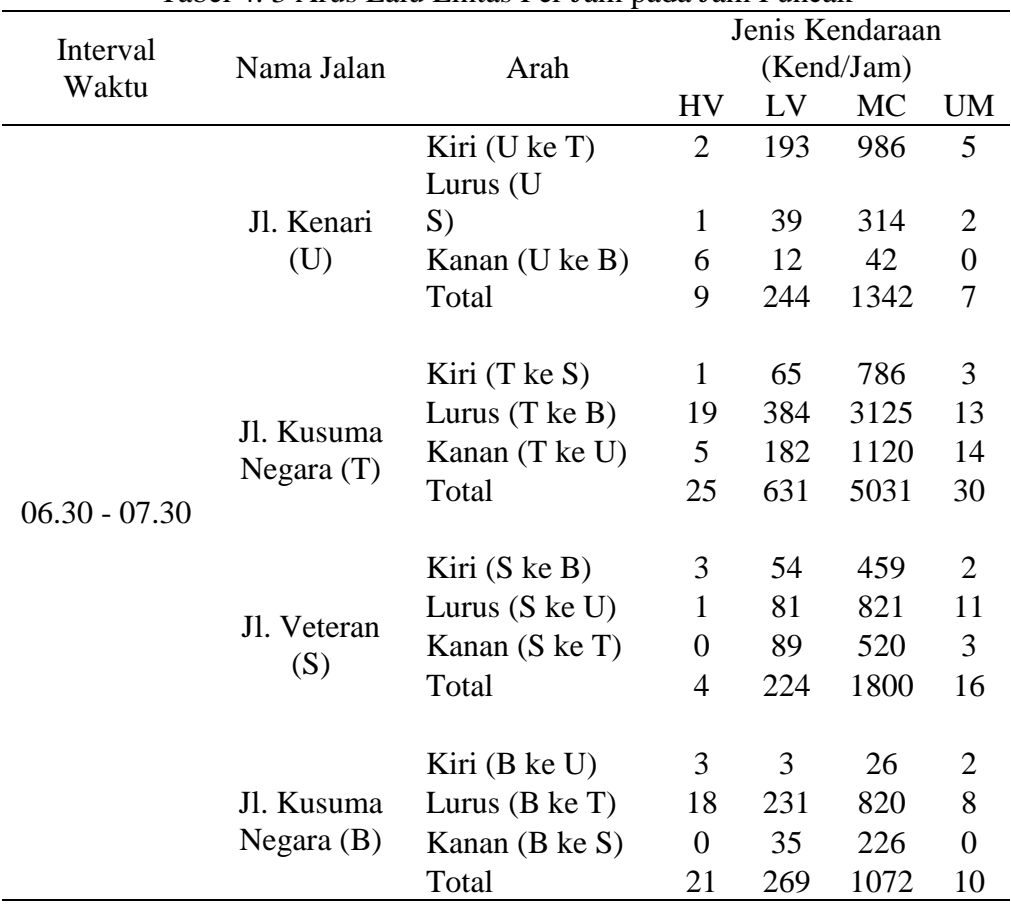

Tabel 4. 3 Arus Lalu Lintas Per Jam pada Jam Puncak

#### **4.1.4. Kecepatan eksisting**

Kecepatan eksisting merupakan kecepatan yang didapat langsung di lapangan dan diambil dari survei *spot speed* pada waktu pagi, siang dan sore. Dari ketiga data kecepatan, diambil data kecepatan pada jam puncak yaitu pada pagi hari. Data kecepatan kendaraan eksisting pada jam puncak dapat dilihat pada Tabel 4.4.

| Tabel 4.4 Kecepatn Eksisting pada Jam Puncak |         |                     |       |       |  |  |
|----------------------------------------------|---------|---------------------|-------|-------|--|--|
|                                              |         | Kecepatan rata-rata |       |       |  |  |
|                                              |         | (Km/jam)            |       |       |  |  |
| Interval Waktu                               | Lengan  | НV                  | LV.   | MC    |  |  |
| Pagi<br>$06.30 - 07.30$                      | Utara   | 22.5                | 26.67 | 27.5  |  |  |
|                                              | Timur   | 23.5                | 27.17 | 28.08 |  |  |
|                                              | Selatan | 32.5                | 25.11 | 28.08 |  |  |
|                                              | Barat   | 25.42               | 24.83 | 31.99 |  |  |

Tabel 4.4 Kecepatn Eksisting pada Jam Puncak

### **4.1.5. Pemodelan menggunakan** *software Vissim 10 student version*

Analisis dan pemodelan simpang dalam penelitian ini menggunakan *software Vissim 10 student version*. Seperti dijelaskan pada bab sebelumnya bahwa terdapat 3 proses utama dalam pemodelan menggunakan *software Vissim* yaitu *input, running* dan *output*. Pemodelan ini merupakan pemodelan yang meliputi kondisi eksisting pada simpang APILL SGM Yogyakarta yang menggunakan data lalu lintas eksisiting sesuai dengan data pada sub-bab 4.1.

Langkah pemodelan sama dengan langkah pemodelan yang terdapat pada sub-bab 3.5.3. Adapun data yang perlu dimasukkan kedalam pemodelan yaitu total seluruh kendaraan yang keluar dari masing-masing lengan yang disajikan pada Tabel 4.5, persentase dari jenis kendaraan pada masing-masing lengan yang disajikan pada Gambar 4.4 sampai 4.9 dan persentase kendaraan keluar dari masing-masing lengan yang disajikan pada Gambar 4.8 sampai 4.11.

| Nama                 | Jenis Kendaraan   |                |   |             |      | Total     |             |
|----------------------|-------------------|----------------|---|-------------|------|-----------|-------------|
| Jalan                | Arah              | HV<br>Truk Bus |   | $L_{\rm V}$ | MC . | <b>UM</b> | Keseluruhan |
|                      | Kiri (U $keT$ )   |                |   | 193         | 986  |           | 1186        |
| Jl.<br>Kenari<br>(U) | Lurus (U ke $S$ ) |                |   | 39          | 314  |           |             |
|                      | Kanan (U ke B)    | $\theta$       | 6 | 12          | 42   |           |             |
|                      | Total             |                |   |             | 356  |           | 416         |

Tabel 4.5 Jumlah Kendaraan dari Masing-masing Lengan

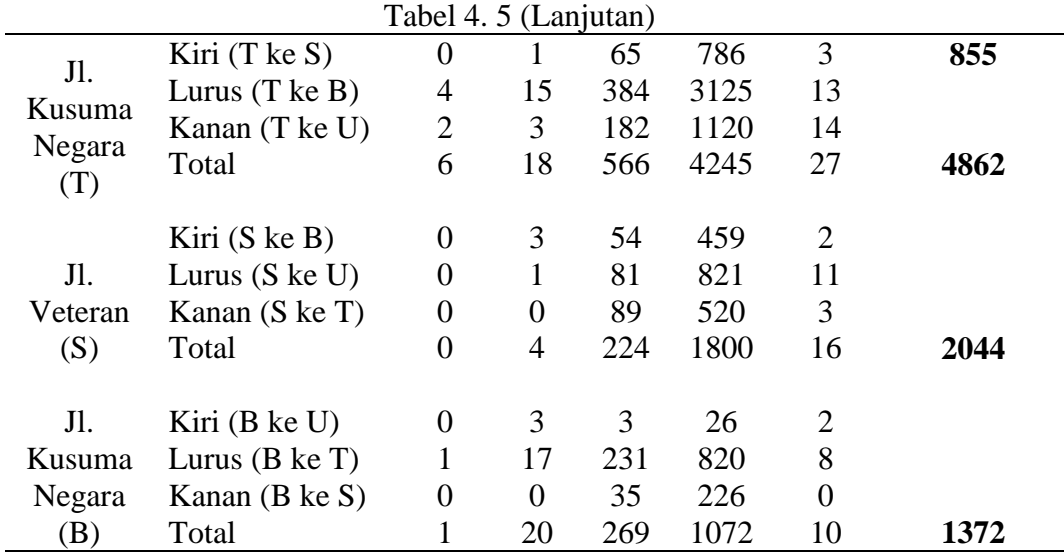

Tabel 4.5 menunjukkan bahwa ada dua lengan yang menerapkan belok kiri jalan terus (BKJT) yaitu pada lengan Utara dan Timur. Jumlah keseluruhan dipisah antara yang mengikuti lampu APILL dan belok kiri jalan terus, karena pada pemodelan dibuat link jalan yang berbeda, sehingga data pada ruas jalan BKJT dan yang mengikuti lampu APILL harus dipisah. Jumlah data tersebut dimasukkan ke *Vehicle Input*, sesuai dengan link jalan yang dibuat.

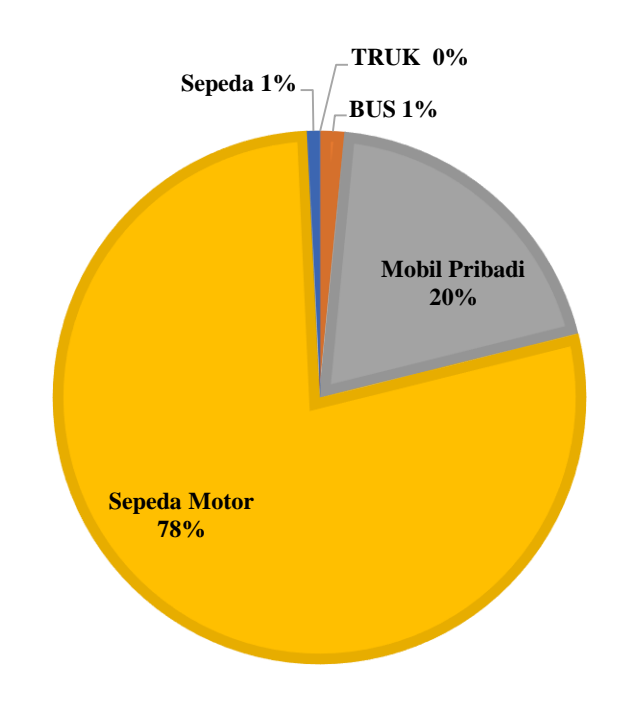

Gambar 4.4 Persentase Jumlah Kendaraan dari Lengan Barat

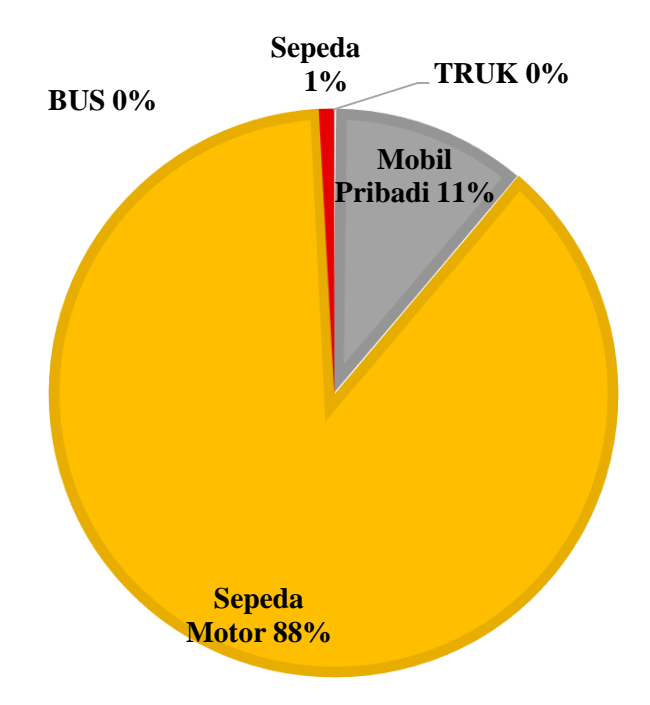

Gambar 4.5 Persentase Jumlah Kendaraan dari Lengan Selatan

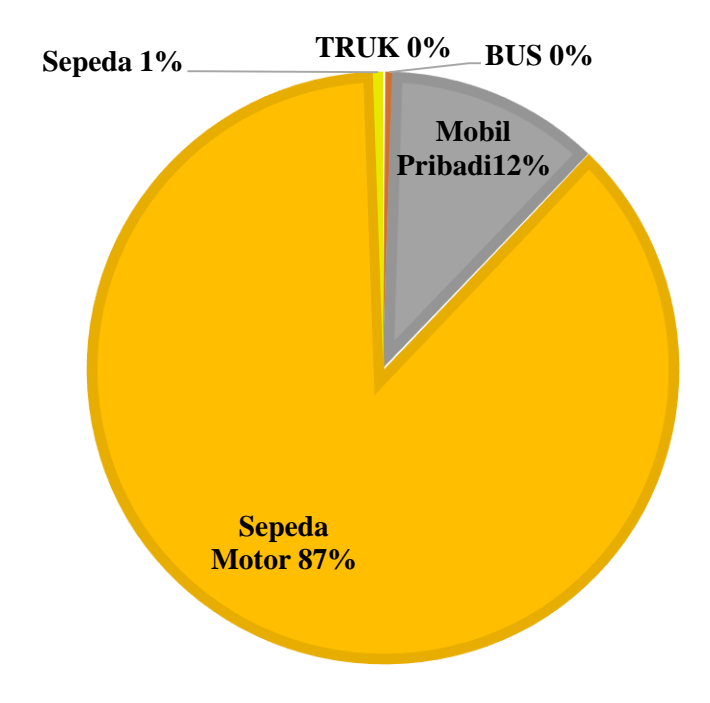

Gambar 4.6 Persentase Jumlah Kendaraan dari Lengan Timur

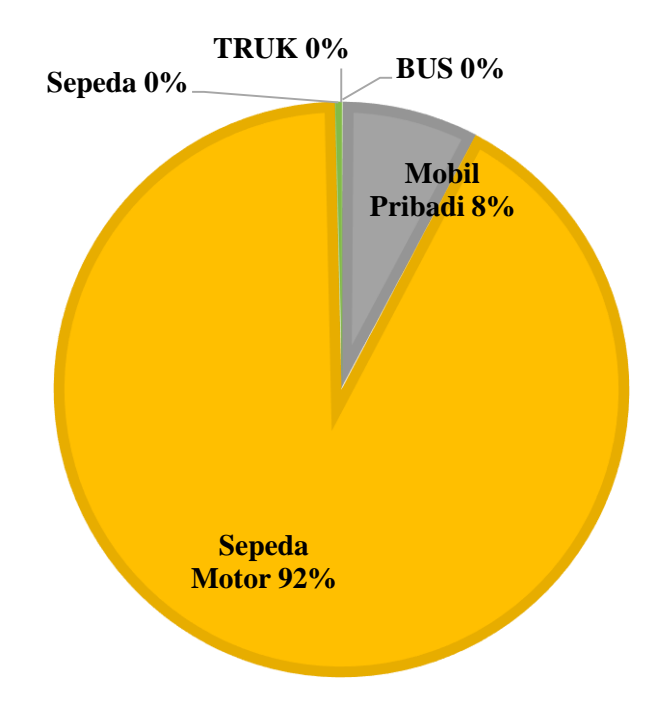

Gambar 4.7 Persentase Jumlah Kendaraan dari Lengan Timur BKJT

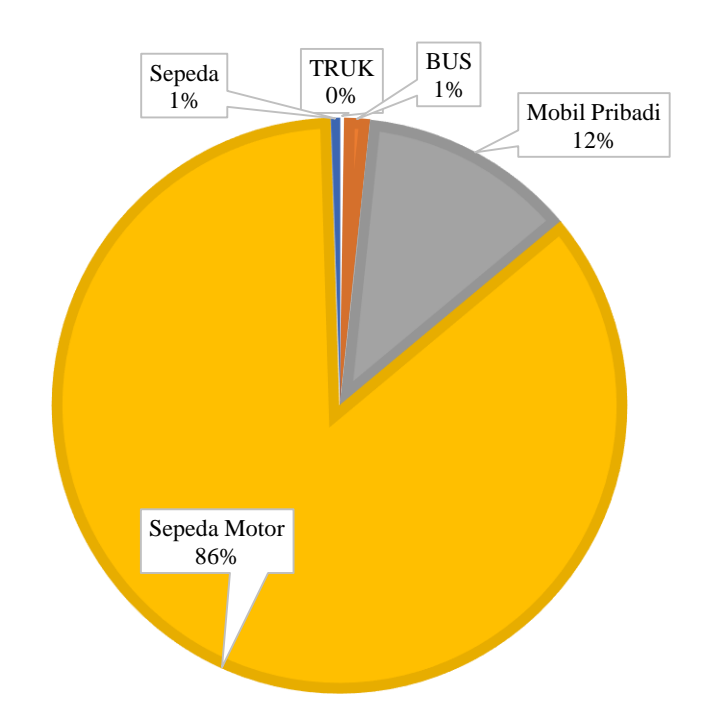

Gambar 4.8 Persentase Jumlah Kendaraan dari Lengan Utara

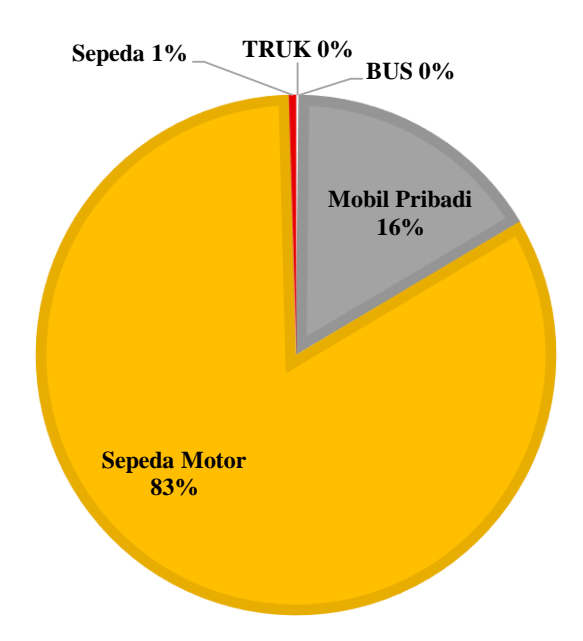

Gambar 4.9 Persentase Jumlah Kendaraan dari Lengan Utara BKJT

Gambar di atas menunjukkan persentase dari jenis kendaraan dari masingmasing lengan yang dimasukkan ke *Vehicle Composition.* Untuk lengan utara dan timur membedakan antara yang mengikuti lampu APILL dan yang BKJT.

Selanjutnya yaitu persentase seluruh jenis kendaraan yang keluar dari masing-masing lengan menuju arah masukan. Data dibawah dimasukkan ke *Vehicle Routes,* guna untuk membagi persen kendaraan yang keluar dan menuju arah lengan yang lain. Jadi persentase diambil dari masing-masing arah tujuan. Untuk lengan utara dan timur BKJT tidak ada pembagian, karena kendaraan yang keluar tidak dibagi atau hanya menuju ke satu arah saja.

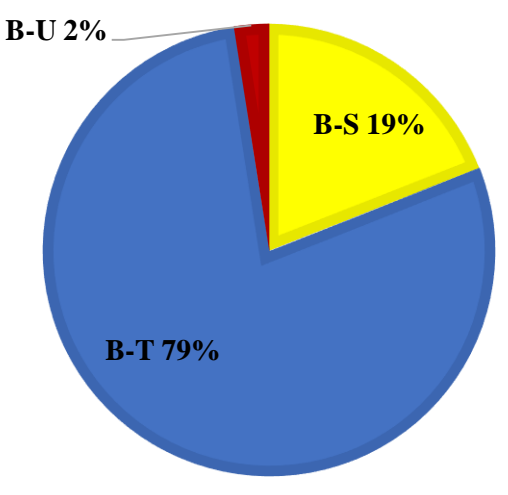

Gambar 4.10 Persentase Lengan Barat

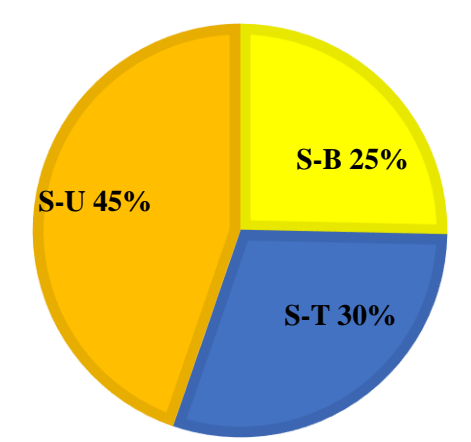

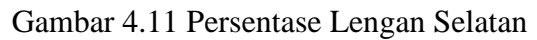

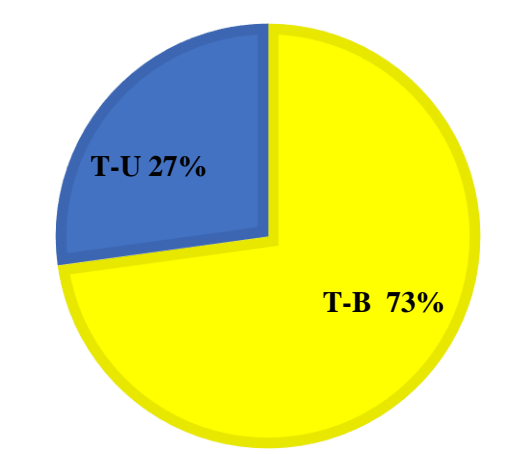

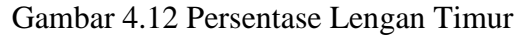

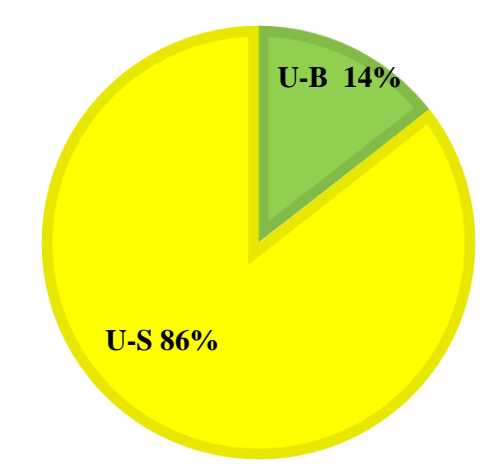

Gambar 4.13 Persentase Lengan Timur

Setelah data keseluruhan dimasukkan sesuai dengan langkah-langkah pemodelan pada 3.5.3, maka *Vissim* akan menghasilkan keluaran (*output*) yang dapat digunakan dalam menganalisis kapasitas simpang yang berupa panjang

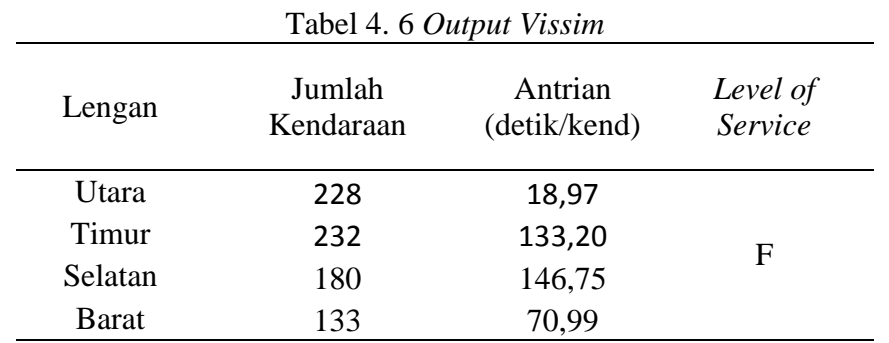

antrian, derajat kejenuhan, tundaan, emisi gas buang dan lainnya. *Output Vissim* yang digunakan dalam perhitungan biaya kemacetan dapat dilihat pada Tabel 4.6.

#### **4.1.6. Perhitungan biaya kemacetan**

Perhitungan biaya kemacetan menggunakan persamaan 2-2 dengan parameter sebagai berikut.

a. Jumlah Kendaraan (N)

Perhitungan biaya kemacetan dibutuhkan nilai N yang didapat dari perhitungan antara data jumlah volume kendaraan dan data *output* pada *Vissim*. Data *output* pada *Vissim* yang digunakan adalah jumlah kendaraan. Jumlah kendaraan menandakan bahwa kendaraan tersebut telah lolos melewati simpang. Jumllah kendaraan yang digunakan pada persamaan 3-3 yaitu jumlah kendaraan yang tertahan pada simpang. *Vissim* tidak mengeluarkan *output* kendaraan yang tertahan pada simpang, maka untuk mendapatkan nilai tersebut diambil dari jumlah volume lalu lintas pada jam puncak dikurang kendaraan lolos, nilai tersebut diasusmsikan sebagai kendaraan tertahan pada simpang. Hasil perhitungan dapat dilihat pada Tabel 4.7.

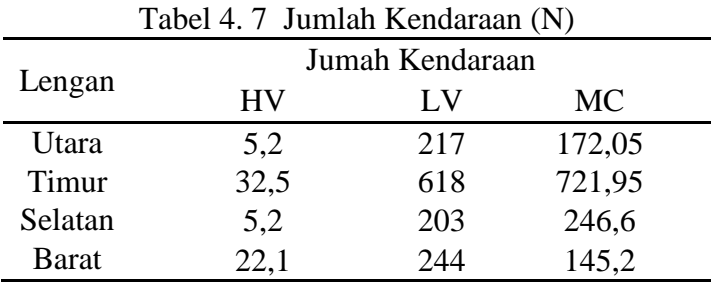

#### b. Kecepatan Eksisting (A)

Kecepatan eksisiting kendaraan menggunakan data kecepatan pada jam puncak berdasarkan hasil survei *spot speed* seperti pada Tabel 4.4 yang dirataratakan. Hasil perhitungan dapat dilihat pada Tabel 4.8.

| Lengan       |       | Kecepatan rata-rata<br>(Km/jam) | Kecepatan |           |  |
|--------------|-------|---------------------------------|-----------|-----------|--|
|              | HV    | LV                              | MC        | Rata-rata |  |
| Utara        | 22,5  | 26,67                           | 27,5      | 25,56     |  |
| Timur        | 23,5  | 27,17                           | 28,08     | 26,25     |  |
| Selatan      | 32,5  | 25,11                           | 28,08     | 28,56     |  |
| <b>Barat</b> | 25,42 | 24,83                           | 31,99     | 27,41     |  |

Tabel 4.8 Kecepatan Rata-rata per Lengan

#### c. Biaya Operasional Kendaraan (BOK)

Persamaan yang digunakan dalam perhitungan BOK hanya persamaan 2-1 yaitu BOK untuk mobil penumpang. Persamaan tersebut digunakan untuk menyetarakan satuan menjadi satuan mobil penumpang pada perhitungan biaya kemacetan. Hasil perhitungan BOK dapat dilihat pada Tabel 4.8.

Perhitungan BOK lengan utara

 $= 1712,12$ 

 $BOK = 0,4937V^2 - 60,218V + 2991,9$  $= 0.4937 \times [25,56]$  ^2 – 60,218× 25,56 + 2991,9  $= 1775.42$ Perhitungan BOK lengan utara  $BOK = 0.4937V^2 - 60.218V + 2991.9$  $= 0.493 \times [26,25]$  ^2 – 60,218× 26,25 + 2991,9  $= 1751,37$ Perhitungan BOK lengan utara  $BOK = 0,4937V^2 - 60,218V + 2991,9$  $= 0.4937 \times [28,56]$  ^2 – 60,218× 28,56 + 2991,9  $= 1674.64$ Perhitungan BOK lengan utara  $BOK = 0.4937V^2 - 60.218V + 2991.9$  $= 0.4937 \times [27,41]$  ^2 – 60,218× 27,41 + 2991,9

### d. Kecepatan Ideal

Kecepatan ideal kendaraan menggunakan acuan Peraturan Menteri Pekerjaan Umum No 19 tahun 2011, berdasarkan dari Tabel 2.8.

e. Nilai Waktu Perjalanan

Nilai waktu dihitung berdasarkan studi *Indonesia Highway Capacity Manual*  (IHCM) 1995 dengan pendekatan *Gross Regional Domestic Product* (GRDP). Berdasarkan Tabel 2.7, nilai waktu yang digunakan adalah nilai waktu kendaraan ringan Rp. 1.925.

### f. Waktu Antrian

Jumlah waktu antrian didapat dari *output Vissim* yaitu panjang antrian. *Output* dari *Vissim* berupa panjang antrian dengan satuan detik/kend kemudian dibagi dengan 3600 agar satuan menjadi jam/kend.

# g. Biaya Kemacetan

Biaya kemacetan dihitung menggunakan persamaan 2-2 pada masing-masing lengan dan jenis kendaraan, kemudian dijumlahkan sehingga menjadi biaya kemacetan dari simpang APILL SGM Yogyakarta. Hasil dari perhitungan biaya kemacetan dapat dilihat pada Tabel 4.9.

Contoh perhitungan pada lengan utara

Kendaraan Berat (HV)

$$
C = N * [G A + (1 - \frac{A}{B}) V'] T
$$
  
\n
$$
C = 5,2 \times [1775,42 \times 25,56 + (1 - \frac{25,56}{60}) \times 1925] 0,0053
$$
  
\n
$$
C = \text{Rp. } 1.273
$$

Kendaraan Ringan (LV)

$$
C = N * [G A + (1 - \frac{A}{B}) V'] T
$$
  
\n
$$
C = 217 \times [1775, 42 \times 25, 56 + (1 - \frac{25, 56}{60}) \times 1925] 0,0053
$$
  
\n
$$
C = \text{Rp. } 53.143
$$

Sepeda Motor (MC)

$$
C = N * [G A + (1 - \frac{A}{B}) V'] T
$$
  
\n
$$
C = 172.05 \times [1775.42 \times 25.56 + (1 - \frac{25.56}{60}) \times 1925] 0.0053
$$
  
\n
$$
C = \text{Rp. } 42.135
$$

Total biaya kemacetan pada lengan Utara

$$
C = \text{Rp. } 1.273 + \text{Rp. } 53.143 + \text{Rp. } 42.135
$$
\n
$$
C = \text{Rp. } 96.551
$$

Tabel 4. 9 Biaya Kemacetan Simpang APILL SGM Yogyakarta

| Lengan                                          | Biaya Kemacetan (Rp)    |           |  |
|-------------------------------------------------|-------------------------|-----------|--|
| Utara                                           | Rp                      | 96.551    |  |
| Timur                                           | Rp                      | 2.389.499 |  |
| Selatan                                         | Rp                      | 905.533   |  |
| <b>Barat</b>                                    | Rp                      | 389.150   |  |
| <b>Total Biaya</b><br><b>Kemacetan (Rp/Jam)</b> | $\mathbf{R} \mathbf{p}$ | 3.780.733 |  |

## **4.2. Pembahasan**

Hasil analisis data dan pemodelan menggunakan *software Vissim 10 student version* menunjukkan bahwa kinerja simpang APILL SGM Yogyakarta telah melebihi kapasitas. Hal ini dapat dilihat dari *output Vissim* yaitu antrian rata-rata 92,48 detik/kendaraan dengan LOS telah mencapai F (Sangat Buruk). Biaya kemacetan pada simpang mencapai Rp. 3.780.733,-/jam, hal ini merupakan kerugian yang cukup besar yang didapat pengguna lalu lintas.

Berdasarkan hasil analisis pada kondisi eksisiting, untuk mengurangi tudaan dan meningkatkan LOS maka dibutuhkan beberapa alernatif perubahan, antara lain:

- 1. Alternatif 1 (Merubah fase)
- 2. Alternatif 2 (Pelebaran jalan)

### **4.2.1. Alternatif 1 (merubah fase)**

Fase merupakan suatu rangkaian sistem pengaturan arus lalu lintas dalam satu waktu siklus yang memberikan hak jalan pada suatu atau lebih gerakan lalu lintas. Perubahan fase siklus merupakan salah satu alternatif yang cukup mengurangi antrian pada simpang APILL SGM. Fase isyarat eksisting tidak sesuai dengan keadaan lalu lintasnya, karena pada fase eksisting menyebabkan tundaan dan antrian yang cukup lama terutama pada lengan Selatan dan Timur. Setelah dilakukan *trial error* sebanyak 8 kali maka didapat fase terbaik seperti pada Tabel 4.10. Perubahan fase sendiri dilakukan dengan menggunakan pengamatan pada pemodelan *Vissim*.

Langkah pemodelan sama dengan yang ada pada sub-bab 3.5.3, dan untuk data masukan menggunakan data yang ada pada sub-bab 4.1. Waktu siklus menggunakan waktu siklus alternatif yang ada pada tabel 4.10. Hasil pemodelan menggunakan *Vissim 10* alternatif 1 disajikan pada Tabel 4.11.

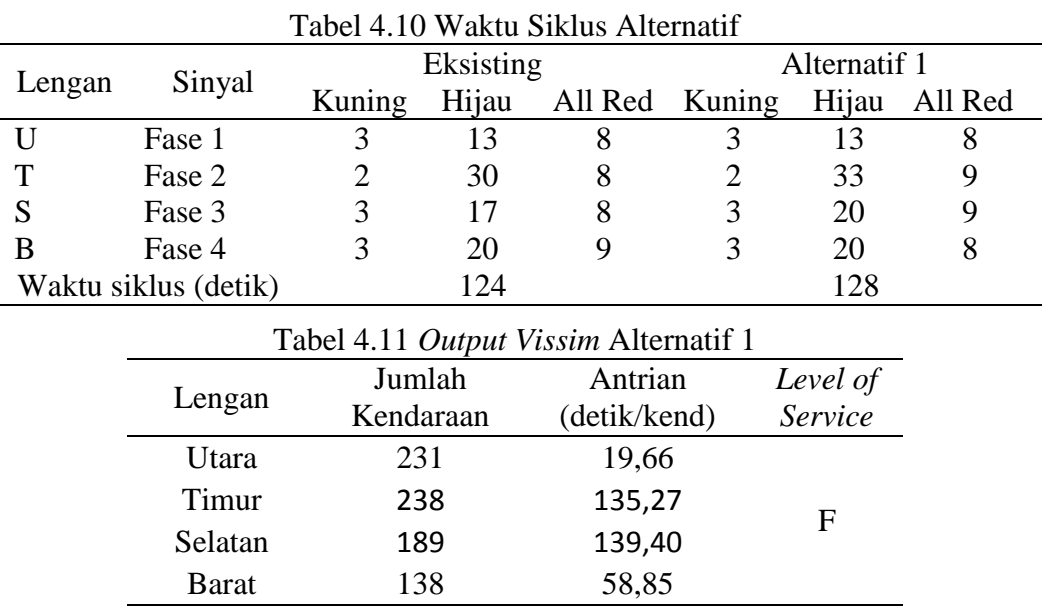

Setelah mendapatkan hasil dari pemodelan menggunakan *Vissim 10* maka dilakukan perhitungan biaya kemacetan dengan menggunakan persamaan 2-3 sama seperti pada sub-bab 4.1.6. Data masukan yang digunakan sama seperti pada subbab 4.1.6 kecuali data jumlah waktu antrian. Jumlah waktu antrian diambil dari *output Vissim* berupa antrian dari masing-masing lengan yang kemudian dibagi 3600 agar satuan berubah menjadi jam/kend.

Dari hasil analisis pada alternatif 1 diperoleh antrian 88,30 detik/kendaraan dengan *LOS* F. Sedangkan untuk biaya kemacetan pada simpang mencapai Rp. 3.703.258,-/jam. Hasil dari perhitungan biaya kemacetan dapat dilihat pada tabel 4.12.

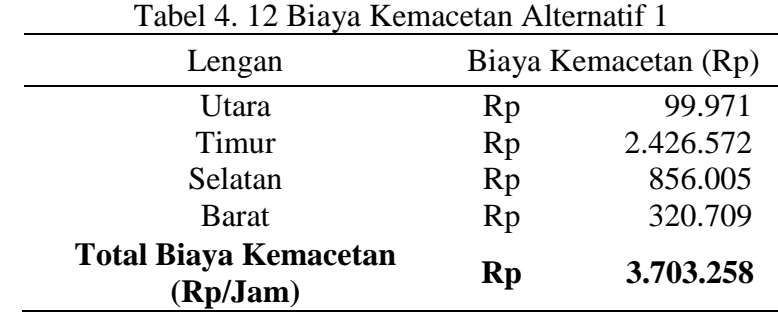

### **4.2.2. Alternatif 2 (pelebaran jalan)**

Pelebaran merupakan salah satu alternatif dalam menangani masalah kemacetan. Karena hasil dari alternatif 1 tidak terlalu mengurangi tundaan dan antrian, maka diambil alternatif ke 2 yaitu dengan pelebaran jalan. Kondisi geometrik jalan eksisting seperti pada gambar 4.1 tidak mendukung kinerja simpang dengan baik terutama pada bagian jalan utama yang merupakan jalur lalu lintas perkotaan. Pelebaran jalan dilakukan pada masing-masing pendekat dengan ukuran yang disesuaikan dengan kebutuhan lalu lintas. Pelebaran jalan dilakukan tanpa memperhitungkan jalur pejalan kaki. Kondisi jalan setelah pelebaran dapat dilihat pada Gambar 4.15.

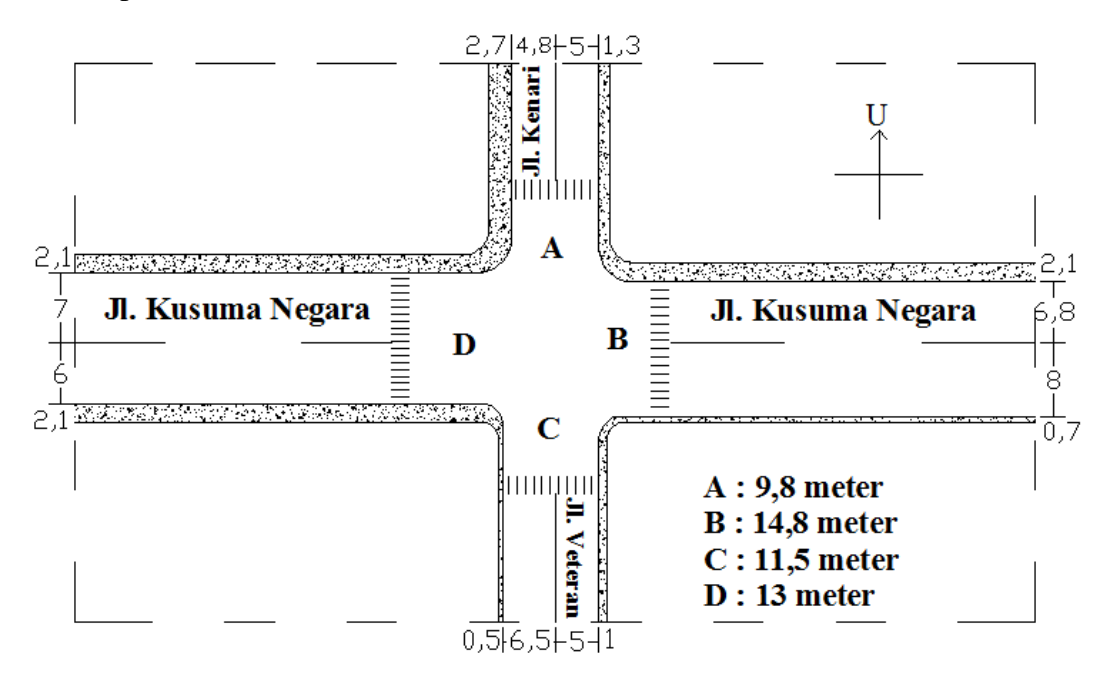

Gambar 4.14 Kondisi Geometrik setelah Pelebaran

Setelah dilakukan pelebaran maka data lebar jalan dimasukkan ke *Vissim* untuk mendapatkan *output* yang lebih baik dari kondisi eksisting. Langkah pemodelan sama seperti pada sub-bab 3.5.3. Karena yang diubah hanya ukuran

lebar jalan saja maka pada data masukan yang diganti hanya lebar ukuran jalan pada *link,* data yang lain mengikuti data pada pemodelan eksisting. Hasil dari pemodelan menggunakan *Vissim 10* pada alternatif 2 disajikan pada Tabel 4.13.

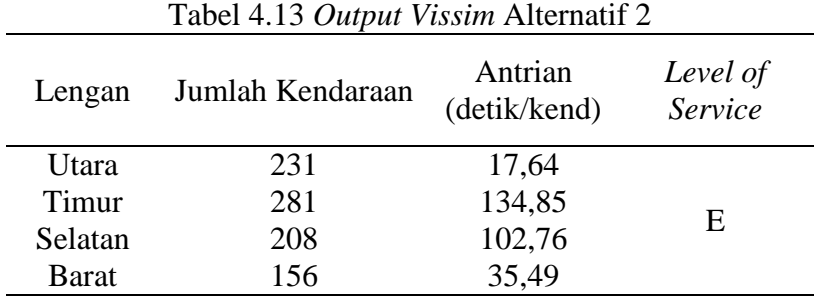

Setelah pemodelan maka dilakukan perhitungan biaya kemacetan dengan data dari *output Vissim*. Perhitungan biaya kemacetan sama seperti pada sub-bab 4.1.6, hanya saja pada data jumlah waktu antrian diubah sesuai dengan data dari *output Vissim*. Data tersebut kemudian diubah satuannya dengan cara dibagi 3600 sehingga satuannya menjadi jam/kend. Tabel di atas menunjukkan bahwa antrian pada alternatif 2 semakin berkurang dengan *LOS* yang meningkat menjadi E.

Setelah didapatkan jumlah waktu antrian maka selanjutnya yaitu menghitung biaya kemacetannya dengan menggunakan persamaan 2-3. Hasil perhitungan biaya kemacetan alternatif 2 dapat dilihat pada Tabel 4.14. Berdasarkan dari hasil perhitungan menunjukkan bahwa biaya kemacetan pada simpang APILL SGM Yogyakarta mengalami penuruan yaitu Rp. 3.265.934,-/jam.

| Tabel 4. 14 Biaya Kemacetan Alternatif 2 |                      |           |  |  |
|------------------------------------------|----------------------|-----------|--|--|
| Lengan                                   | Biaya Kemacetan (Rp) |           |  |  |
| Utara                                    | Rp                   | 89.088    |  |  |
| Timur                                    | Rp                   | 2.365.473 |  |  |
| Selatan                                  | Rp                   | 621.395   |  |  |
| Barat                                    | Rp                   | 189.979   |  |  |
| <b>Total Biaya Kemacetan</b><br>(Rp/Jam) | Rp                   | 3.265.934 |  |  |

Tabel 4. 14 Biaya Kemacetan Alternatif 2

Setelah dilakukan evaluasi pada kondisi eksisting dengan menambahkan alternatif 1 (merubah fase) dan alternatif 2 (pelebaran jalan) sebagai alternatif solusi, kinerja simpang meningkat menjadi E. Berdasarkan hasil analisis pada kondisi eksisting, alternatif 1 dan alternatif 2, terjadi penurunan pada biaya kemacetan. Perbandingan dari hasil analisis simpang dapat dilihat pada Tabel 4.15, sedangkan perbandingan biaya kemacetan dapat dilihat pada Gambar 4.15.

| Indikator           | Lengan       | Kondisi<br>Eksisting | 1       | Alternatif Alternatif<br>2 |
|---------------------|--------------|----------------------|---------|----------------------------|
| Antrian             | Utara        | 18,0792              | 19,4414 | 18,8991                    |
|                     | Timur        | 131,735              | 125,763 | 131,509                    |
|                     | Selatan      | 153,537              | 136,925 | 96,9737                    |
|                     | <b>Barat</b> | 66,0873              | 76,7647 | 67,0297                    |
| Level of<br>Service | Utara        |                      |         |                            |
|                     | Timur        | F                    | F       | E                          |
|                     | Selatan      |                      |         |                            |
|                     | <b>Barat</b> |                      |         |                            |

Tabel4.15 Perbandingan Hasil Analisis Simpang

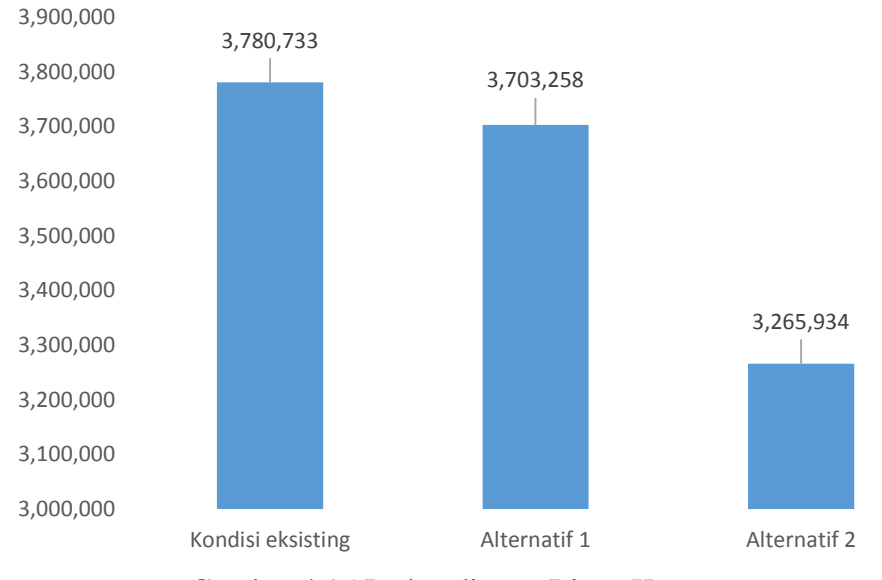

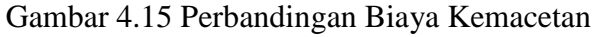

Berdasarkan dari hasil analisis pada kondisi eksisting, alternatif 1 dan alternatif 2, maka dapat dilihat bahwa terjadi penurunan pada setiap kondisinya, dan kondisi terbaik terjadi pada alternatif 2 (pelebaran jalan).